## **Viewing Previous Requests**

With a click of the mouse, you can see all work orders currently in the system for your login (requestor).

To View a Previously Submitted Work Order:

- 1. Click on Work Orders in the menu bar.
- 2. Click on the Open Work Orders, Closed, or All tab to view your work orders in one of these groups.
- 3. Click on a Work Order Number to view the details of the request. Notice that you can add to the description of the work order, print the work order, and add an attachment to the work order.
- 4. Click on Back to Your Work Orders to close the detail view of a previous request and return to the list view.

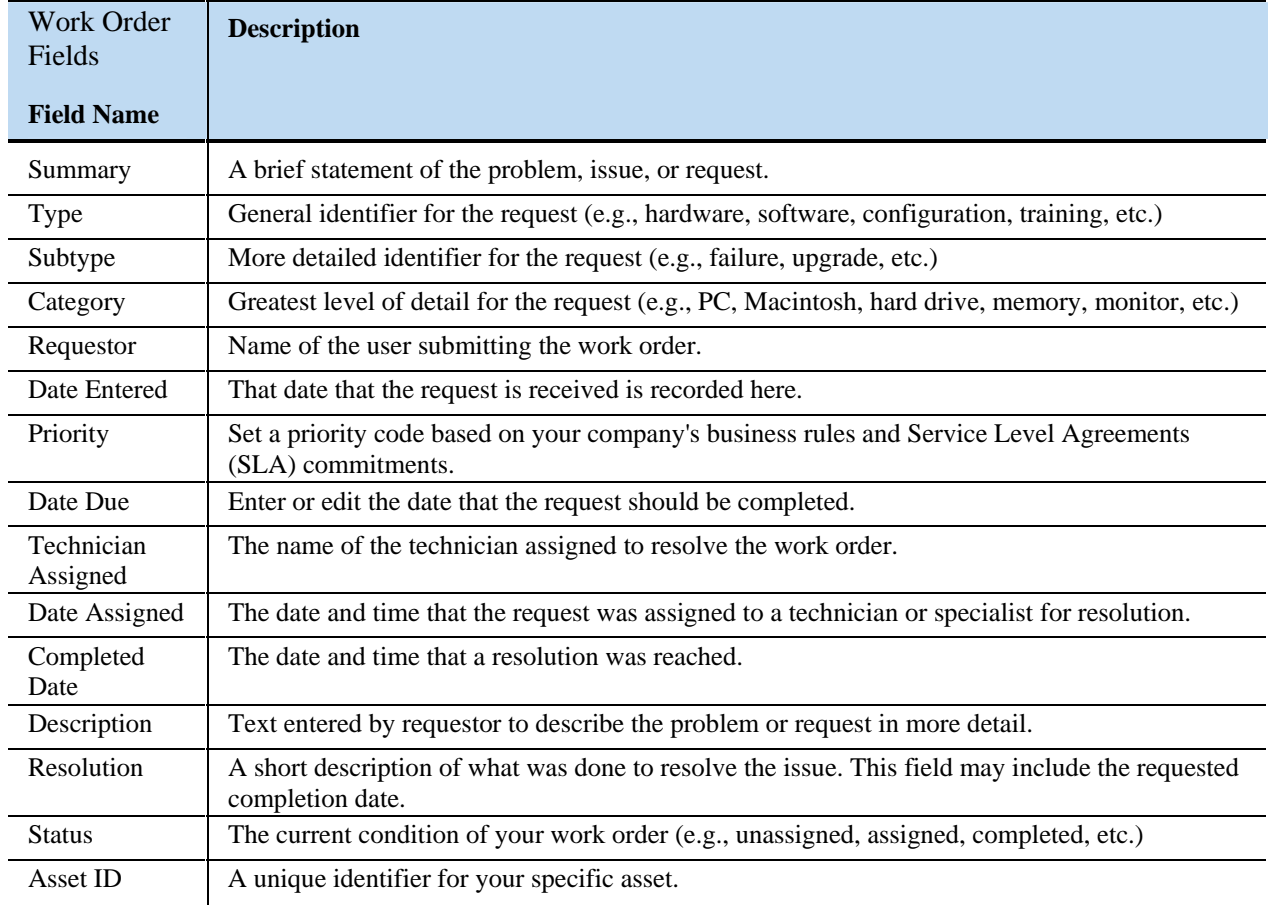

The table below provides a description of each of the fields contained in a work order.